# Tests sous Drupal 8

Drupal 8 et PHPUnit

 $\bullet$ 

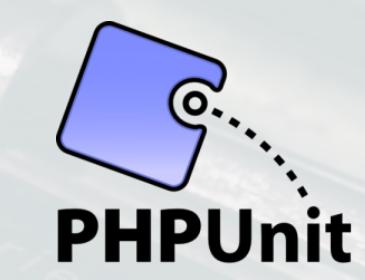

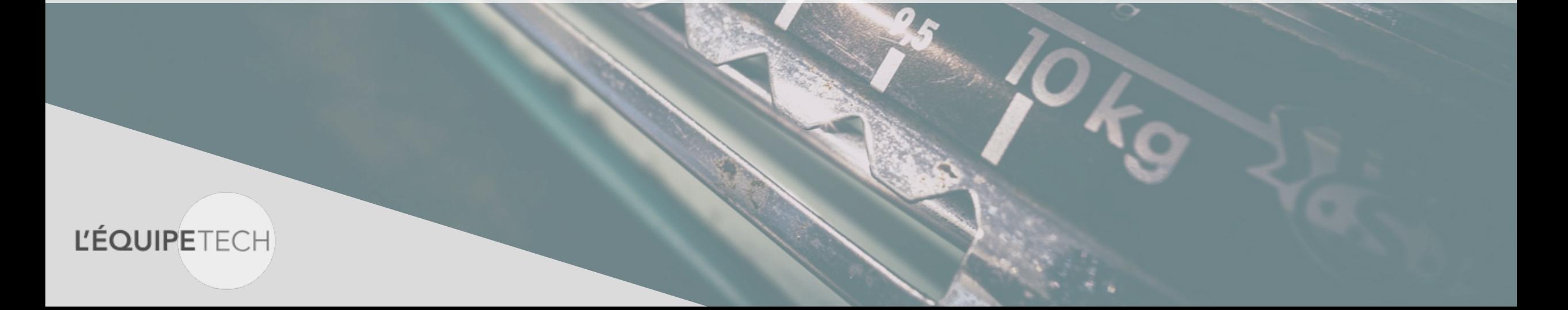

# Fabien Clément L'ÉQUIPETECH

- Contributeur Drupal depuis + de 10 ans.
- Core contributeur Drupal 8.
- Core contributeur Drupal Commerce 1.x et 2.x.
- Contributeur de modules.

- Lead developer pendant 3 ans chez Commerce Guys.
- Directeur technique associé L'Équipe.tech

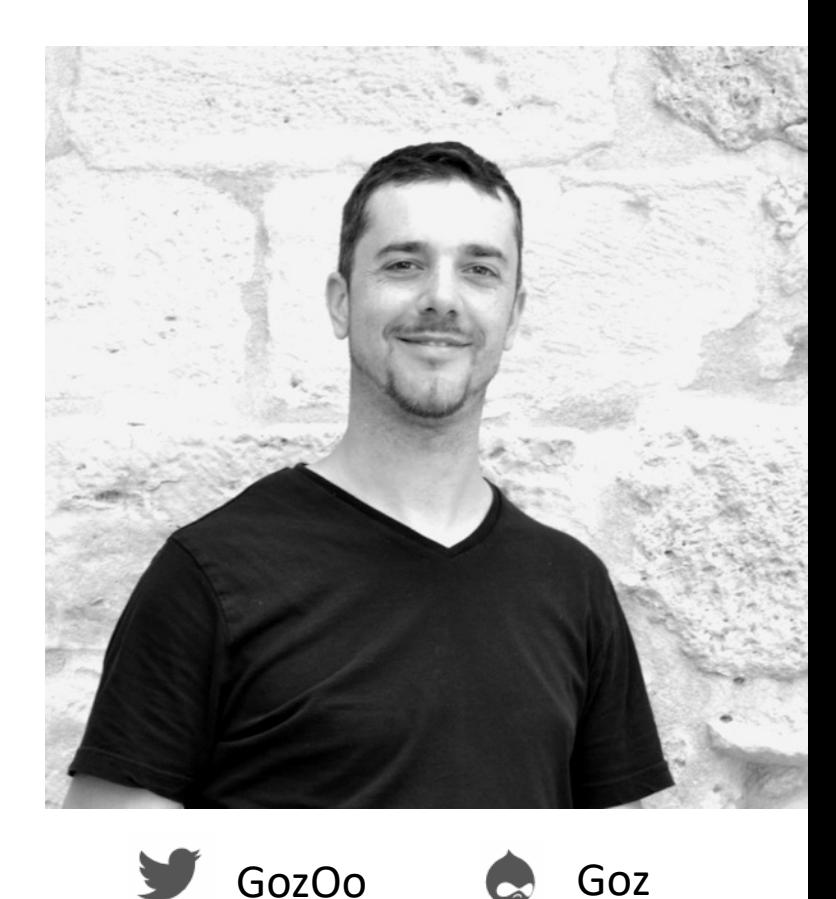

# Sommaire

HERE

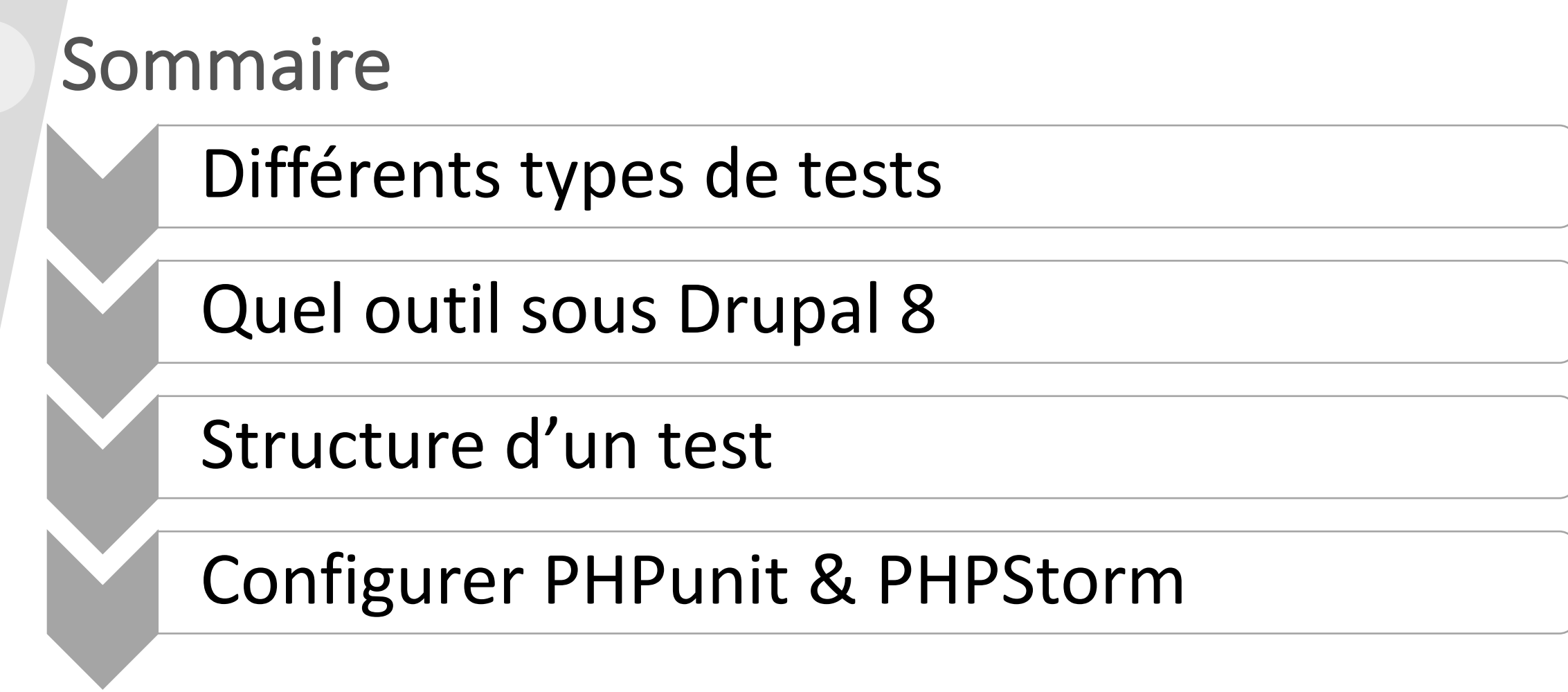

# Différents types de tests

### 4 types de tests

- **Unitaire (Unit)** : Test avec un minimum de dépendances.
- **Noyau (Kernel)** : Test avec le chargement du noyau et un minimum d'extensions activés.
- **Fonctionnel (Functional)** : Tests avec une instance complète de Drupal.
- **Fonctionnel Javascript (FunctionalJavascript)** : Tests avec une instance complète de Drupal et l'utilisation de Webdriver (chromedriver) pour réaliser des tests sur des fonctionnalités Javascript.

# Quel(s) outil(s) sous Drupal 8

2197

**THE REAL PROPERTY OF STATE OF STATE** 

**READY CARD COMPANY** 

### Historiquement < Drupal 8

Jusqu'à Drupal 7, utilisation de Simpletest :

- Un outil créé par la communauté Drupal
- Spécifique à Drupal
- Peu performant (rapidité), manque d'optimisation
- Doit être maintenu par la communauté

### Drupal 8 : PHPUnit

A partir de Drupal 8, support de PHPUnit. Dépréciation de Simpletest, il est recommandé d'utiliser PHPUnit.

Selon la version de PHP utilisée :

**L'ÉQUIPETECH** 

< PHP 7.2 : PHPUnit 4.8 (la plus utilisée dans la communauté) >= PHP 7.2 : PHPUnit 6.5

Documentation : https://phpunit.readthedocs.io/fr/latest/

### + Tests fonctionnels javascript

Pour les besoins en tests fonctionnels javascript :

- Chrome ou chromium
- Chromedriver (webdriver)

```
$ chromedriver --port=4444
```
Lancer chromedriver pour pouvoir tester le javascript

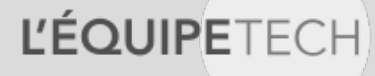

*Quel(s) outil(s) sous Drupal 8*

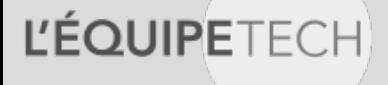

## Où écrire ses tests ?

**L'ÉQUIPETECH** 

Les tests doivent se placer dans des endroits spécifiques. Pour les modules contrib / custom :

/modules/[custom/mon-module]/tests/src/[TypeDeTest]

# Exemple pour un test de type noyau (kernel) dans le module monmodule qui se trouve dans /module/custom :

/modules/custom/monmodule/tests/src/Kernel

Exemple pour un test de type Fonctionnel (Functional) dans le module module :

/modules/custom/monmodule/tests/src/Functional

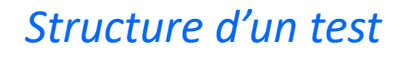

### Comment nommer les namespaces ?

Le namespace de ces tests doit reprendre le namespace suivant : \Drupal\Tests\[nom-module]\[TypeDeTest]

### Exemple pour un test de type noyau (kernel) dans le module monmodule :

\Drupal\Tests\monmodule\Kernel

Exemple pour un test de type Fonctionnel (Functional) dans le module monmodule :

\Drupal\Tests\monmodule\Functional

### **L'ÉQUIPETECH**

### Utilisation de code réutilisable

Dans le cas où du code peut être réutilisé dans plusieurs tests, utiliser les traits.

### Les traits sont à placer dans :

/modules/[custom/mon-module]/tests/src/Traits

### Et le namespace pour les traits sont :

\Drupal\Tests\[nom-module]\Traits

### **L'ÉQUIPETFCH**

### Nommer ses classes de tests

Les classes de tests doivent obligatoirement se terminer par le mot Test.

Le nom des classes doivent refléter la nature du test.

class FaireLeCafeTest extends BrowserTestBase { public function testQueLaMachineSAllume() { // Vos tests ici. } }

*Structure d'un test*

### Utilisation des metadatas PHPDoc

Les Metadata du tests sont définis grâce à la documentation PHPDoc dans la classe. Exemples :

Fichier: modules/ice\_cream/tests/src/Unit/IceCreamTest.php

• **Nom**: Généré depuis le nom de la classe.

**L'ÉQUIPETECH** 

- **Description**[: Générée depuis la ligne de résumé de PHPDoc. Toutes les classes de test DOIVENT avoir une ligne de ré](https://phpunit.de/manual/current/en/appendixes.annotations.html)sumé PHPDoc.<br>[Autrement, préciser dans PHPDoc](https://phpunit.de/manual/current/en/appendixes.annotations.html) un @coversDefaultClass qui défini la classe que l'on souhai @coversDefaultClass annotation documentation
- **Groupe**: Généré depuis l'annotation PHPDoc @group. Tous les tests doivent préciser au moins un @group qui correspond au nom machine du module d'origine.
- **Dépendances**: Générée depuis l'annotation PHPDoc @requires module \$name. Voir PHPUnit @requires annotation [documentation. Si les tests requièrent l'installation de modules contrib complémentaires, voir the Managing depen](http://phpunit.de/manual/current/en/incomplete-and-skipped-tests.html)dencies<br>Composer page.

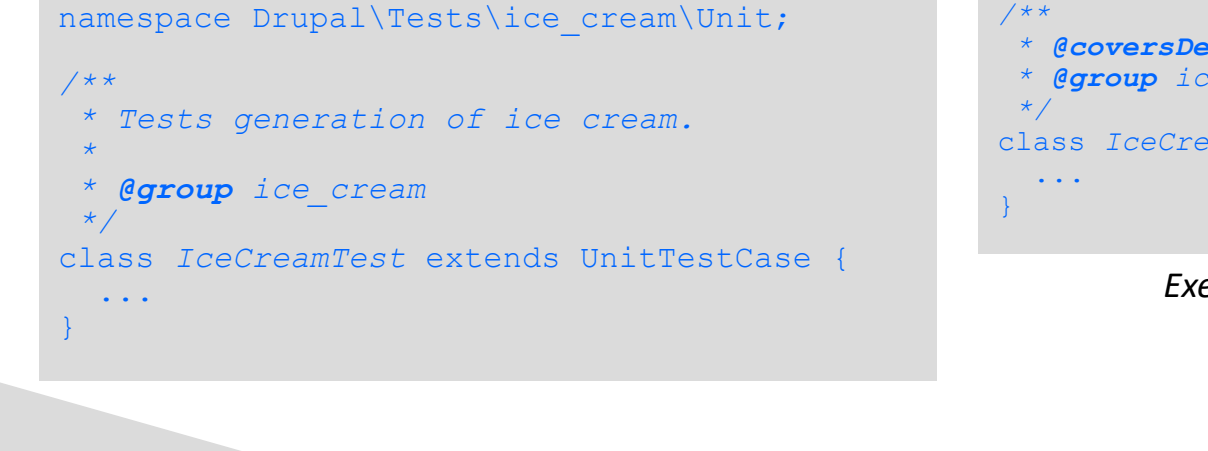

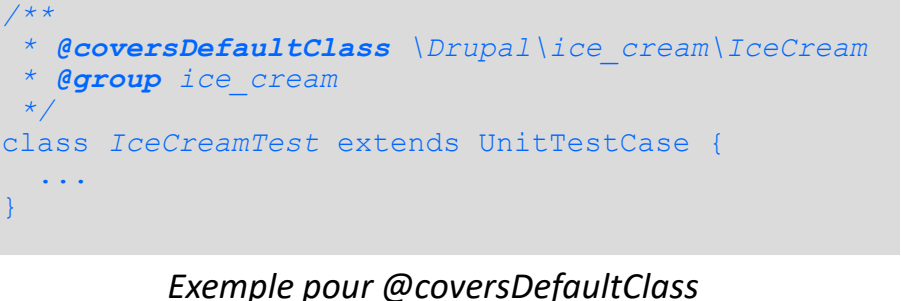

# Méthodes d'une classe de test

### Le test a effectuer est une méthode commençant par le mot test.

```
namespace Drupal\Tests\aggregator\Unit\Menu;
  use Drupal\Tests\Core\Menu\LocalTaskIntegrationTestBase;
  /**
   * Tests existence of aggregator local tasks.
   *
   * @group aggregator
   */
  class AggregatorLocalTasksTest extends LocalTaskIntegrationTestBase {
    /**
       * {@inheritdoc}
     */
    protected function setUp() {
      $this->directoryList = ['aggregator' => 'core/modules/aggregator'];
      parent::setUp();
    }
    ...
           SetUp() : exécuté à l'initialisation du 
           test. Permet de définir l'environnement 
           à monter pour les tests.
L'ÉQUIPETECH
```
<?php

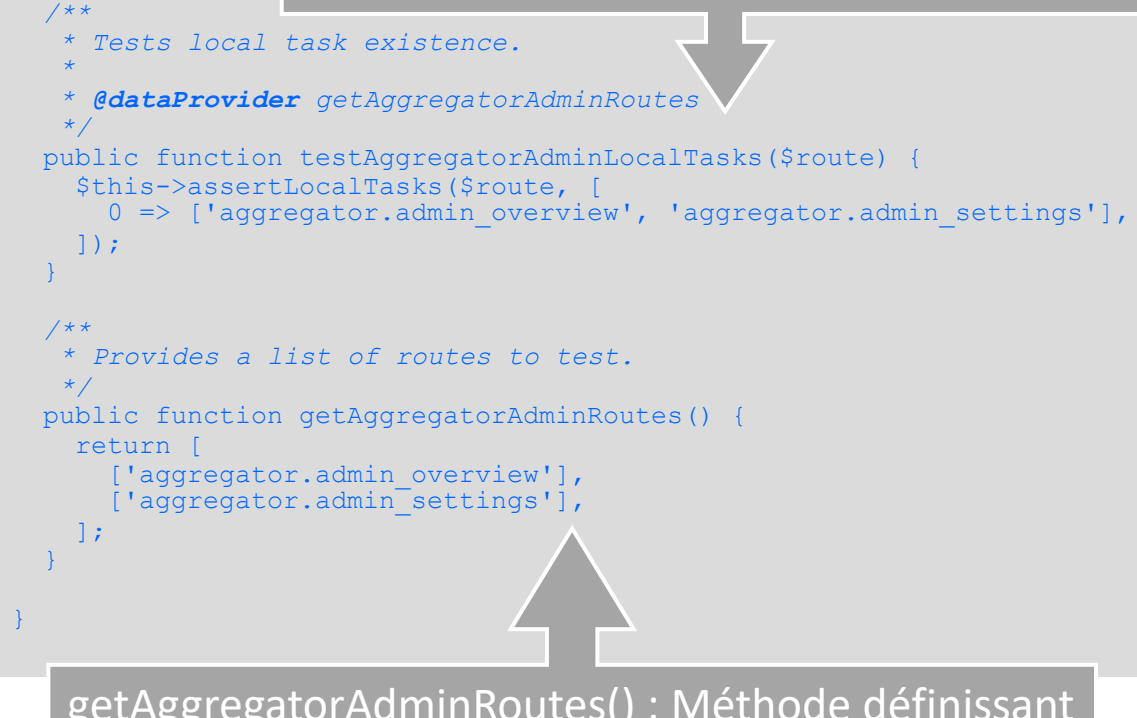

getAggregatorAdminRoutes() : Méthode définissant la donnée à injecter dans testAggregatorAdminLocalTAsks() comme défini par @dataProvider.

# Fonctions globales simulées (Mocking)

**L'ÉQUIPETECH** 

La bonne pratique est d'injecter le service dont on a besoin plutôt que d'utiliser une fonction globale.

Cependant, si la classe a vraiment besoin d'utiliser une fonction globale, utiliser l'exemple suivant pour que le test fonctionne (cas de la fonction drupal\_set\_message()) :

Cet exemple provient du module aggregator qui utilise drupal set message. Note que cela ne fonctionne pas s'il existe un namespace avec le même nom : \drupal set message.

```
namespace Drupal\Tests\aggregator\Unit\Plugin;
class AggregatorPluginSettingsBaseTest extends UnitTestCase {}
namespace Drupal\Core\Form;
if (!function exists('drupal set message')) {
  function drupal set message() \{ \}}
```
## Simuler les valeurs de settings.php

- Dans les tests Unit et Kernel, simuler l'objet Settings, et s'assurer que le code qui se repose sur ces valeurs de settings.php l'utilise.
- Dans les tests Functional, utiliser :

**L'ÉQUIPETECH** 

```
$settings['settings']['my_settings_property'] = (object) [
'value' \Rightarrow 'my value',
'required' => TRUE,
];
$this->writeSettings($settings);
```
## Utiliser les simulations (mocks)

Exemple avec un test de modification (alter) de PhpTransliteration :

**L'ÉQUIPETECH** 

### Mocks : Méthode à tester

#### <?php

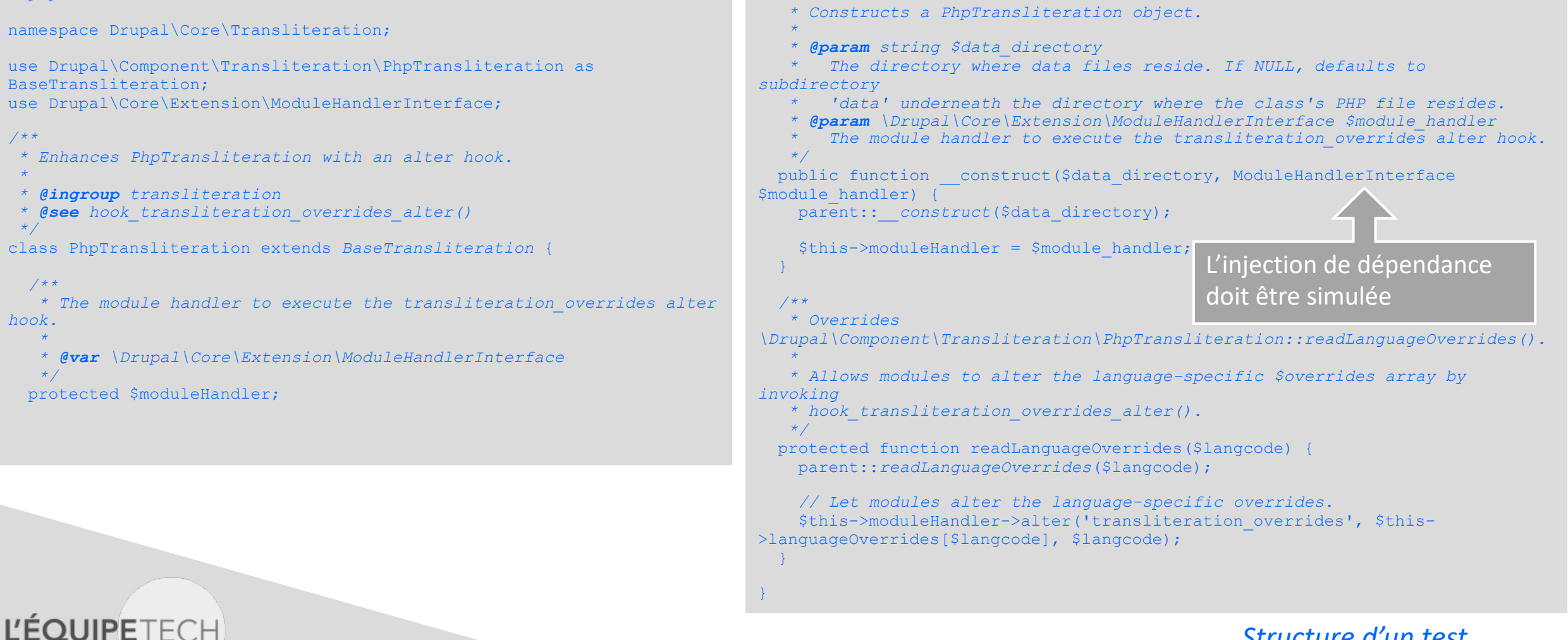

*/\*\**

```
<?php
```
#### namespace Drupal\Tests\Core\Transliteration;

use Drupal\Component\Utility\Random; use Drupal\Core\Transliteration\PhpTransliteration; use Drupal\Tests\UnitTestCase;

#### */\*\**

*\*/*

*\* Tests Transliteration component functionality. \**

*\* @group Transliteration*

*\* \* @coversClass \Drupal\Core\Transliteration\PhpTransliteration*

class PhpTransliterationTest extends UnitTestCase {

#### */\*\**

*\* Tests the PhpTransliteration with an alter hook.*

- *\* \* @param string \$langcode*
- *\* The langcode of the string.*
- *\* @param string \$original*
- *\* The string which was not transliterated yet. \* @param string \$expected*
- 
- *\* The string expected after the transliteration.*
- *\* @param string|null \$printable*
- *\* (optional) An alternative version of the original string which is*
- *\* printable in the output.*

```
*
* @dataProvider providerTestPhpTransliterationWithAlter
```

```
*/
public function testPhpTransliterationWithAlter($langcode, $original, $expected,
```
\$printable = NULL) { if (\$printable === NULL) { \$printable = \$original; } // Test each case both with a new instance of the transliteration class, *// and with one that builds as it goes.*  $$model$  handler =  $$this-$ Préparation de l'interface à simuler

```
>createMock('Drupal\Core\Extension\ModuleHandlerInterface');
```

```
$module_handler->expects($this->any())
```
- $\sqrt{h}$ od('alter')
- ->will(\$this->returnCallback(function (\$hook, &\$overrides, \$langcode) {

```
if (\frac{1}{2}angcode == 'z\overline{z}') {
  // The default transliteration of Ä is A, but change it to Z for testing.
  Soverides[0xC4] = 'Z':// Also provide transliterations of two 5-byte characters from
  // http://wikipedia.org/wiki/Gothic_alphabet.
  $over rides[0x10330] = 'A';$over rides[0x10338] = 'Th';}
```
#### }));

**Instanciation** 

de la classe,

appel de la

méthode à

tester et test

du résultat

\$transliteration = new PhpTransliteration(NULL, \$module handler);

 $$actual = $transliteration->transliterator ($original, $language);$ \$this->assertSame(\$expected, \$actual, "'\$printable' transliteration to '\$actual' is identical to '\$expected' for language '\$langcode' in service instance."); }

#### */\*\**

*\* Provides test data for testPhpTransliterationWithAlter.*

*\* \* @return array*

```
*/
```
public function providerTestPhpTransliterationWithAlter() {  $$random<sub>q</sub>$  qenerator = new Random();

- $$random = $random generatedr->string(10);$
- *// Make some strings with two, three, and four-byte characters for testing.*
- *// Note that the 3-byte character is overridden by the 'kg' language.*
- $$two$  byte = 'Ä Ö Ü Å Ø äöüåøhello';
- *// These are two Gothic alphabet letters. See*
- *// http://wikipedia.org/wiki/Gothic\_alphabet*
- *// They are not in our tables, but should at least give us '?' (unknown).* \$five byte = html entity decode('𐌰 𐌸', *ENT\_NOQUOTES*, 'UTF-8'); *// Five-byte characters do not work in MySQL, so make a printable version.* \$five\_byte\_printable = '𐌰𐌸';

#### $Scases =$

- *// Test the language override hook in the test module, which changes*
- *// the transliteration of Ä to Z and provides for the 5-byte characters.*
- ['zz', \$two byte, 'Z O U A O aouaohello'],
- ['zz', \$random, \$random],
- ['zz', \$five byte, 'ATh', \$five byte printable],
- ];

}

}

return \$cases;

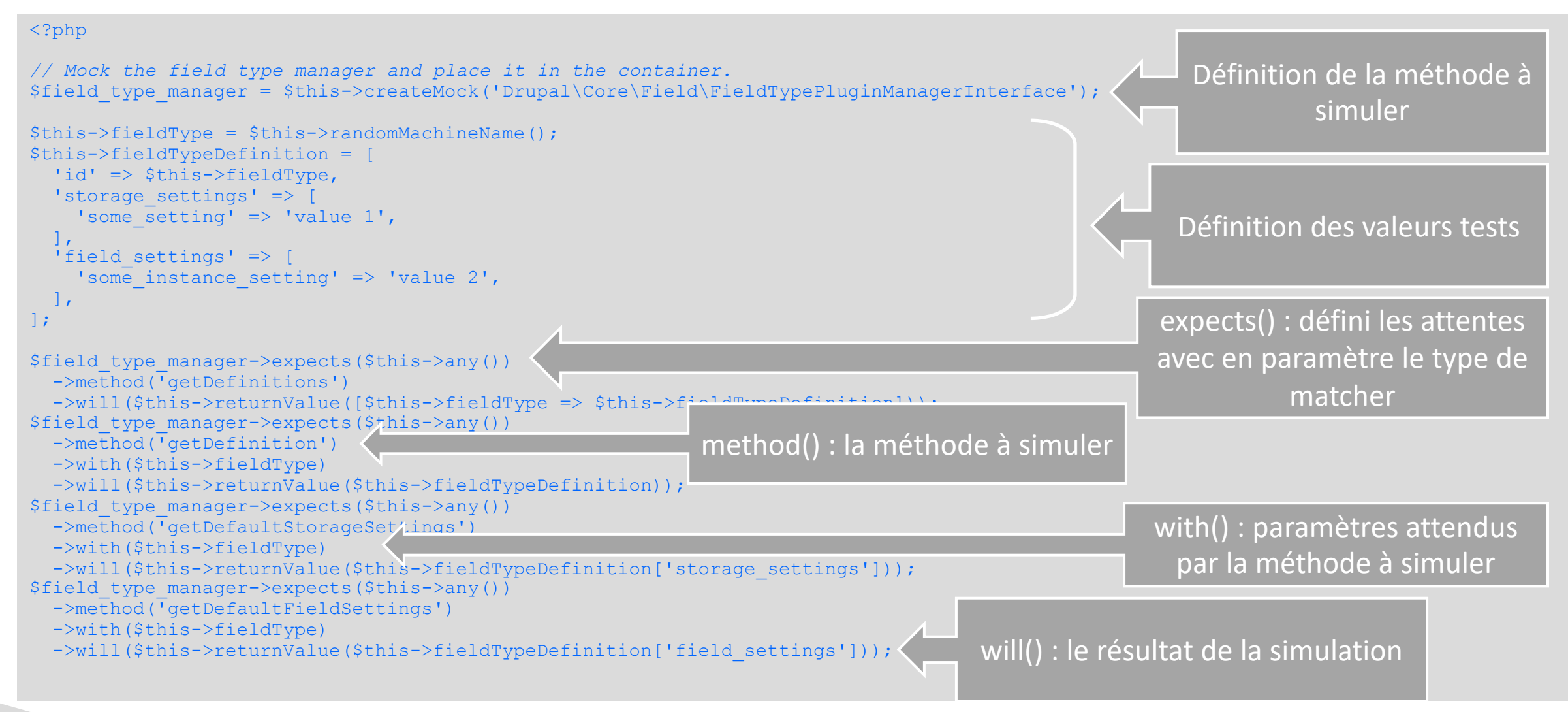

Un autre exemple de simulation avec méthodes possibles.

**L'ÉQUIPETECH** 

# Mocks : Simulations complexes

Dans le cas où la simulation devient trop complexe

Lors d'un test d'une méthode unique, le constructeur et la méthode peuvent déclencher trop d'appels de méthode et de service Drupal. Le test va nécessité énormément de simulation. Si aucune autre possibilité n'est envisageable, tuer chaque méthode sauf celle qui est testée :

#### \$methods =

```
get class methods('Drupal\comment\Entity\Comment');
unset($methods[array_search('preSave', $methods)]);
$comment = $this->getMockBuilder('Drupal\comment\Entity\Comment')
->disableOriginalConstructor()
->setMethods($methods)
->getMock();
```
Ceci créera une version de la classe d'entité Comment où chaque méthode retourne NULL sauf preSave(). Si NULL n'est pas adéquat, il est possible de modifier le résultat attendu :

**L'ÉQUIPETECH** 

\$comment->expects(\$this->once())<br>->method('isNew')  $-y$ will(\$this->returnValue(TRUE));

# Tests Noyau (Kernel) : initialisation

#### <?php

namespace Drupal\Tests\content moderation\Kernel;

 $(\ldots)$ 

*/\*\**

*\*/*

*\* Tests with node access enabled. \**

*\* @group content\_moderation*

class NodeAccessTest extends KernelTestBase {

use NodeCreationTrait; use UserCreationTrait; use ContentModerationTestTrait;

#### */\*\**

```
* The moderation information service.
```
*\* \* @var \Drupal\content\_moderation\ModerationInformationInterface \*/* protected \$moderationInformation;

```
/**
```
*\* {@inheritdoc} \*/*  $public static$ \$modules = 'content moderation', 'filter', 'node', 'node access test', 'system', 'user', 'workflows', ]; Définition des modules à installer

### Création de la structure de la base de données en fonction des besoins.

```
* {@inheritdoc}
```
*/\*\**

*\*/*

}

protected function setUp() { parent::*setUp*();

```
$this->installEntitySchema('content moderation state');
$this->installEntitySchema('node');
$this->installEntitySchema('user');
$this->installEntitySchema('workflow');
$this->installConfig(['content_moderation', 'filter']);
$this->installSchema('system', ['sequences']);
$this->installSchema('node', ['node_access']);
```

```
// Add a moderated node type.
$node_type = NodeType::create([
  'type' \Rightarrow 'page',
  'label' => 'Page',
]);
$node_type->save();
```
Création du type de contenu pour les tests

 $$workflow = $this->createEditorialWorkflow()$ ; \$workflow->getTypePlugin()->addEntityTypeAndBundle('node', 'page'); \$workflow->save();

\$this->moderationInformation = \Drupal::*service*('content moderation.moderation information');

## Tests Noyau (Kernel) : initialisation

**L'ÉQUIPETECH** 

```
// Création du schéma des entités en base de données.
```

```
$this->installEntitySchema('content_moderation_state');
$this->installEntitySchema('node');
$this->installEntitySchema('user');
$this->installEntitySchema('workflow');
```
// Création en base de données des configurations présentes dans les répertoire config/ des modules listés.

```
$this->installConfig(['content_moderation', 'filter']);
```
// Création des schémas listés pour les modules.

```
$this->installSchema('system', ['sequences']);
$this->installSchema('node', ['node_access']);
```
### Tests Noyau (Kernel) : test

#### */\*\**

*\* Tests for moderation information methods with node access. \*/* public function testModerationInformation() { *// Create an admin user.*  $$user = $this->createUser([], NULL, TRUE);$ \Drupal::*currentUser*()->setAccount(\$user);

#### *// Create a node.*

```
$node = $this->createNode(['type' => 'page']);
 $this->assertEquals($node->getRevisionId(), $this-
>moderationInformation->qetDefaultRevisionId('node', $node->id()));
 $this->assertEquals($node->getRevisionId(), $this-
>moderationInformation->getLatestRevisionId('node', $node->id()));
```

```
// Create a non-admin user.
 $user = $this->createUser();
 \Drupal::currentUser()->setAccount($user);
 $this->assertEquals($node->getRevisionId(), $this-
>moderationInformation->qetDefaultRevisionId('node', $node->id()));
 $this->assertEquals($node->getRevisionId(), $this-
>moderationInformation->getLatestRevisionId('node', $node->id()));
}
```
### Création de l'utilisateur pour tester son accès

Création d'un contenu et vérification de ses informations

Création d'un utilisateur anonyme et vérification des informations récupérées suivant ses droits

### **L'ÉQUIPETECH**

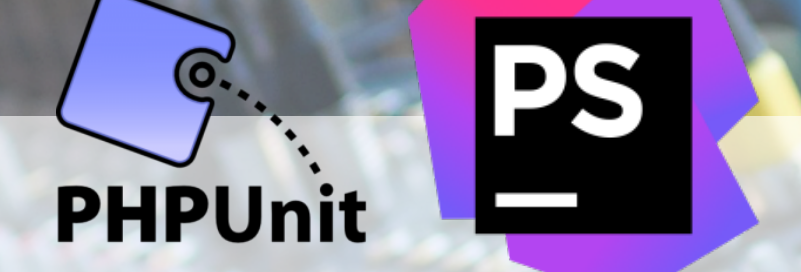

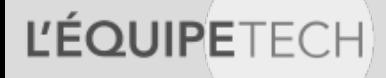

## Configuration dans Drupal

**L'ÉQUIPETECH** 

Dans le répertoire de fichier de drupal, créer le dossier : sites/default/simpletest Copier le fichier phpunit.xml.dist en phpunit.xml cp core/phpunit.xml.dist core/phpunit.xml Modifier le fichier phpunit.xml selon sa configuration :

<!-- Example SIMPLETEST\_BASE\_URL value: http://localhost --> <env name="SIMPLETEST\_BASE\_URL" value="http://localhost"/> <!-- Example SIMPLETEST\_DB value: mysql://username:password@localhost/databasename#table\_prefix --> <env name="SIMPLETEST\_DB" value="mysql://username:password@localhost/databasename#table\_prefix "/> <!-- Example BROWSERTEST\_OUTPUT\_DIRECTORY value: /path/to/webroot/sites/simpletest/browser\_output --> <env name="BROWSERTEST\_OUTPUT\_DIRECTORY" value="/chemin/vers/drupal/sites/default/simpletest/browser\_output"/>

## Configuration dans Drupal

Installer les paquets sous-traitant via composer pour obtenir phpunit. composer install

Configuration Phpstorm :

**L'ÉQUIPETECH** 

• Aller dans le menu PHPStorm > Preferences, chercher PHP et y ajouter son binaire PHP.

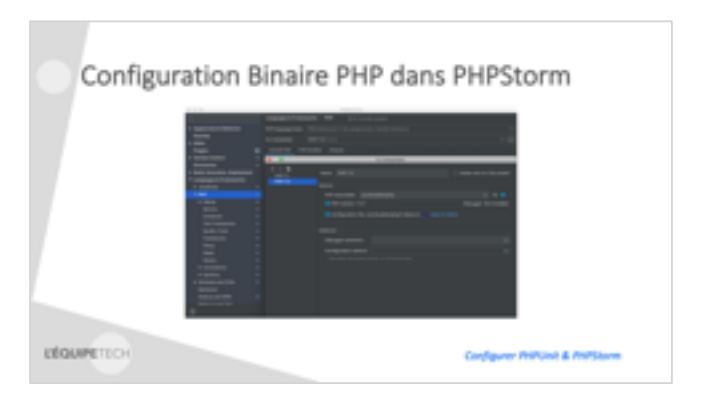

### Configuration Binaire PHP dans PHPStorm

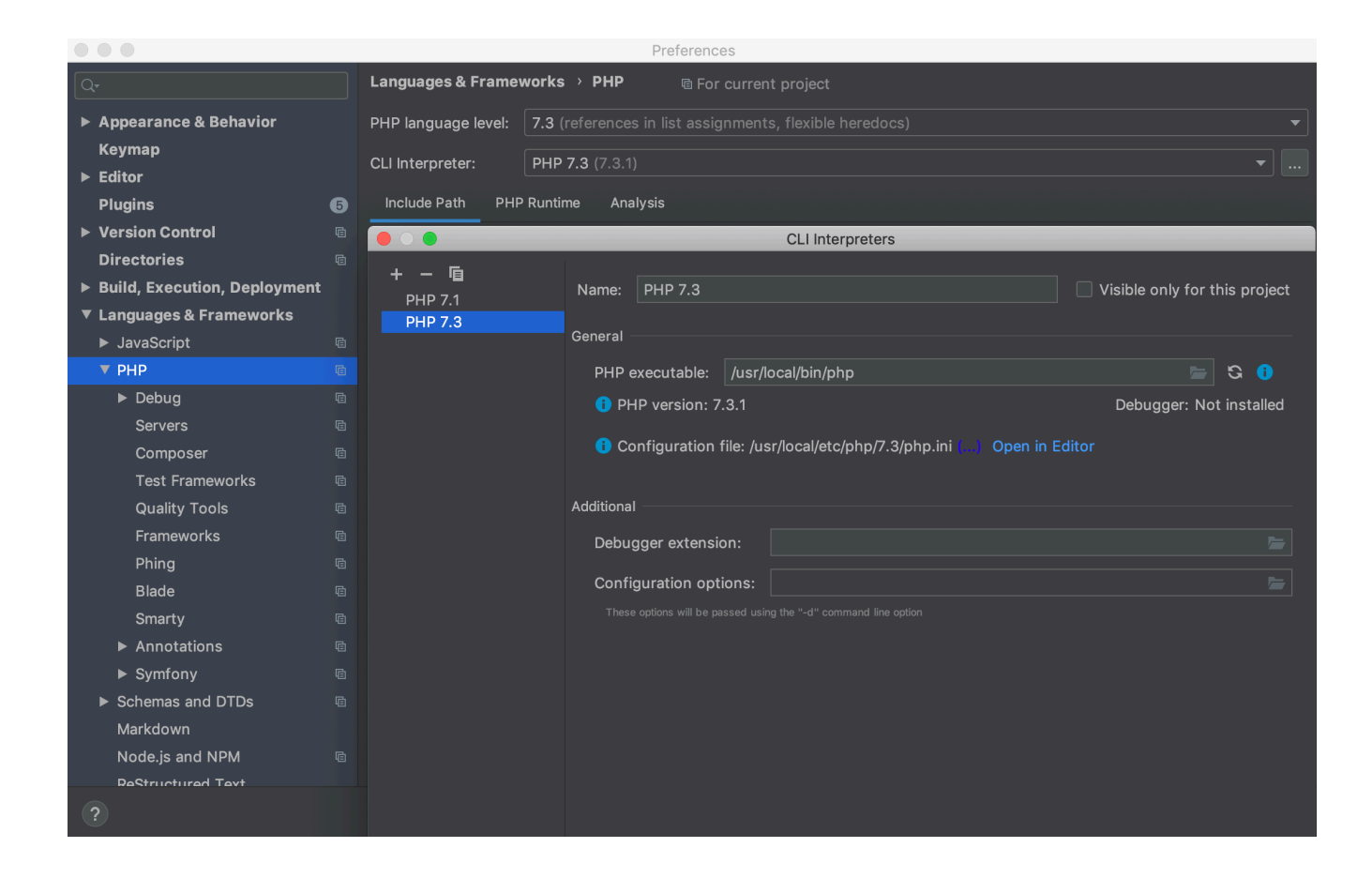

**L'ÉQUIPETECH** 

### Configuration PHPUnit dans PHPStorm

Chercher « phpunit » et dans le menu Test Frameworks :

**L'ÉQUIPETECH** 

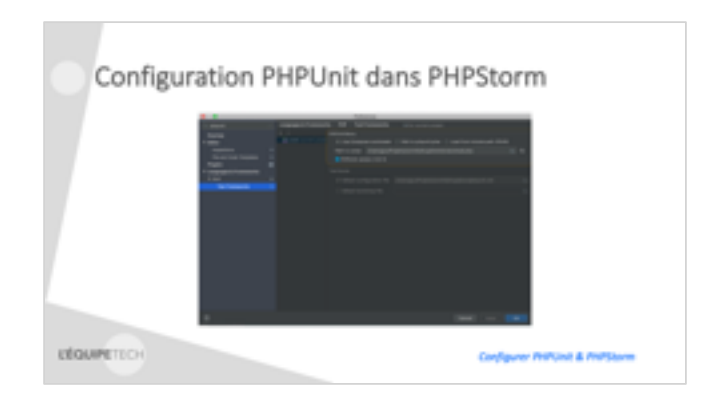

### Configuration PHPUnit dans PHPStorm

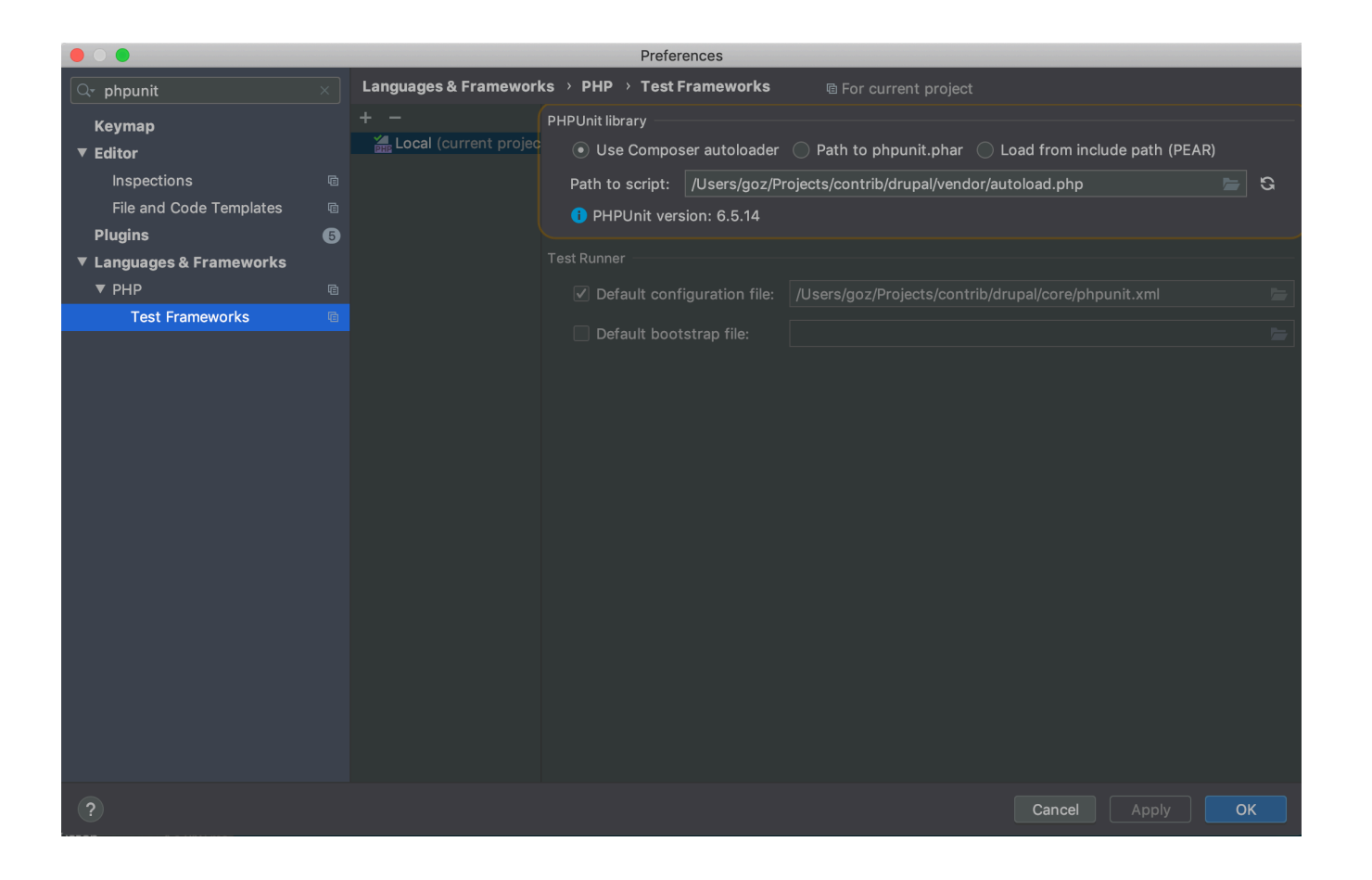

**L'ÉQUIPETECH** 

## Configuration PHPUnit dans PHPStorm

Pour lancer un test :

- Clic droit dans l'arborescence de fichiers du projet
- Run '(<repertoire> PHPUnit)'.

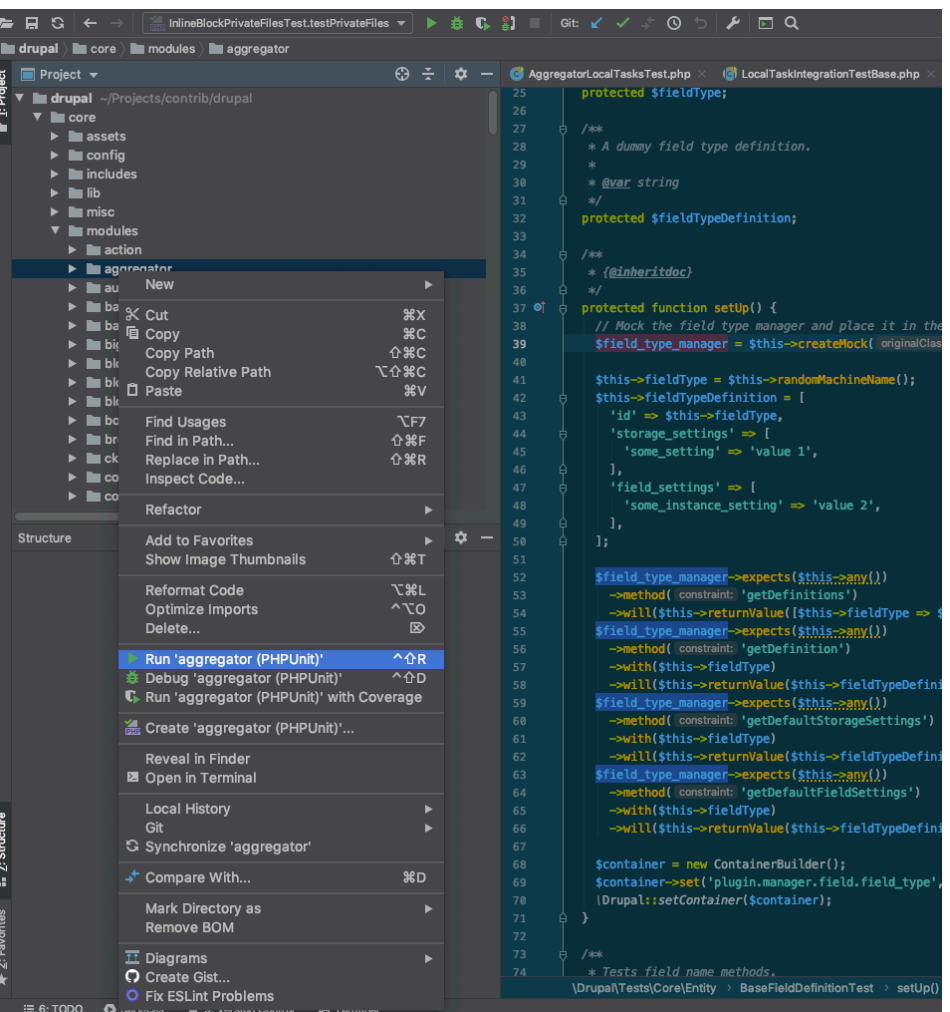

*Configurer PHPUnit & PHPStorm*

# Questions ?